## **MOSAIC HOW TO: ENROLLING IN CLASSES**

(Certificate Students Only)

## 1. In the URL, type: <u>https://www.mosaic.mcmaster.ca</u>

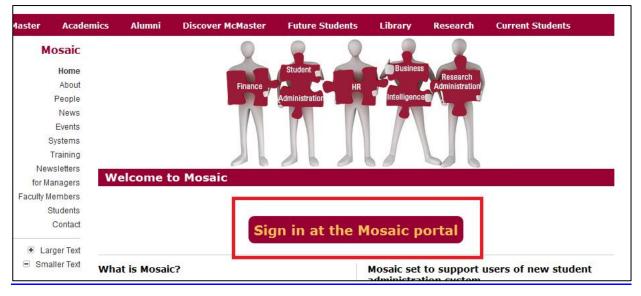

**2.** Log-in with your MAC ID and MAC ID Password.

|                                                                                        | Mosaic                                                          |                                                                 |
|----------------------------------------------------------------------------------------|-----------------------------------------------------------------|-----------------------------------------------------------------|
| Welcome Welcome to the Mosaic portal, you information systems. MAC ID Password Sign In | ur access point for McMaster University's administrative        | Mosaic Alerts System Performance Expect gradual performa Alerts |
| <u>1</u>                                                                               | What's my MAC ID or password?                                   |                                                                 |
| © 2015 McMaster University   128                                                       | 0 Main Street West   Hamilton, Ontario, Canada L854L8   905-525 | 5-9140                                                          |

**3.** From the main page select the 'Student Center' tab from the selection row.

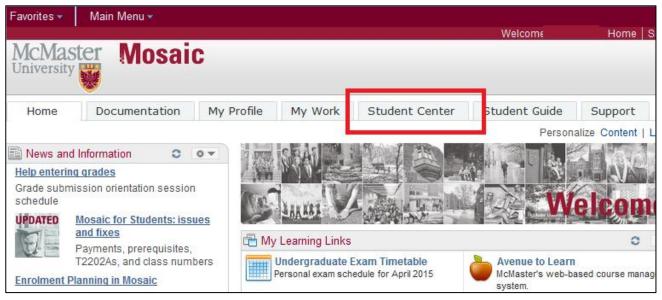

4. Under the Academics tab select 'Enroll'.

| Favorites       | <ul> <li>Main Menu -</li> </ul> |               |                  |           |          |               |           |
|-----------------|---------------------------------|---------------|------------------|-----------|----------|---------------|-----------|
| McM2<br>Univers | aster Mo                        | saic          |                  |           |          |               |           |
| Home            | Documentatio                    | My Pro        | file My Work     | Student C | enter    | Student Guide | Support   |
|                 | Student Cer                     | iter          |                  | 10        | <b>)</b> |               |           |
| Acade           | emics                           | Deadlines     | R URL            |           |          | SEARCH FOR    | CLASSES   |
| Enroll          |                                 | This Week's S | chedule<br>Class | Schedule  |          | ∀ Holds       |           |
| other ac        | ademic 🗸 📎                      |               |                  | Scheutie  |          | ▼ To Do List  | details 🕨 |
|                 |                                 | B.            |                  |           |          |               |           |

**5.** Select appropriate course term.

| Add Clas    | ses                   |               |                     | <b>1</b> -2- |
|-------------|-----------------------|---------------|---------------------|--------------|
| Select Te   | rm                    |               |                     |              |
|             |                       |               |                     |              |
| Select a te | rm then click Continu | Je.           |                     |              |
|             | Term                  | Career        | Institution         |              |
| 0           | 2015 Fall             | Undergraduate | McMaster University |              |
| ۲           | 2016 Winter           | Undergraduate | McMaster University |              |
|             |                       |               | ·                   | _            |
|             |                       |               | Continue            |              |
|             |                       |               |                     |              |

6. Select "Class Search", and then "Search".

| 016 Winter   Undergra                                     | aduate   McMaster University | change term         |             |
|-----------------------------------------------------------|------------------------------|---------------------|-------------|
|                                                           | Open                         | Closed              | ▲ Wait List |
| Add to Cart:                                              | 2016 Winter Shopping Cart    |                     |             |
| Enter Class Nbr                                           | Your enrollment              | shopping cart is em | ipty.       |
| Find Classes                                              |                              |                     |             |
| <ul> <li>Class Search</li> <li>My Requirements</li> </ul> |                              |                     |             |
| 🔘 My Planner                                              |                              |                     |             |
| search                                                    |                              |                     |             |
|                                                           |                              |                     |             |

 Select the Course Subject. (i.e. ENGTECH, GENTECH, MANTECH, ENRTECH, CIVTECH, COMPTECH). If you are unsure about which classes to register in, please vist <u>www.mybtechdegree.ca</u>, and find the required courses you are to take. For example: Course Subject: GEN TECH (General Technology will appear) Course Number: is exactly (drop down); [

**Course Career:** Independent (default is 'Undergraduate')

| Search for Classes       |                                                     |
|--------------------------|-----------------------------------------------------|
| McMaster University   20 | 16 Winter                                           |
| Select at least 2 search | criteria. Click Search to view your search results. |
|                          |                                                     |
| Course Subject           | select subject ENGTECH Engineering Technology       |
| Course Number            | is exactly T 3MA3                                   |
| Course Career            | Undergraduate 🔻                                     |
| Class Nbr                | Show Open Classes Only                              |
| Additional Search Cr     | iteria                                              |
| Return to Add Classes    | CLEAR SEARCH                                        |

NOTE: To Select Course Subject, select "Select Subject" and search alphabetically for GEN TECH

| Select a Subject |          |                                     |
|------------------|----------|-------------------------------------|
| Select a Subjet  |          |                                     |
| select           | EARTHSC  | Earth Sciences                      |
| select           | ECE      | Electrical and Computer Engineering |
| select           | ECON     | Economics                           |
| select           | EDUCATN  | Educatn                             |
| select           | EHEALTH  | Ehealth                             |
| select           | ELECENG  | Electrical Engineering              |
| select           | ELP      | Emerging Leaders Program            |
| select           | ENGINEER | Engineering                         |
| select           | ENGLISH  | English                             |
| select           | ENGNMGT  | Engineering Management              |
| select           | ENGPHYS  | Engineering Physics                 |
| select           | ENGSOCTY | Engineering & Society               |
| select           | INGTECH  | Engineering Technology              |

 Select the class you choose to be enrolled in. Take special note the Meeting Dates and Time to ensure that you will be enrolled in the section you desire. Certificate students enroll in C100/C200 classes, not C01/C02 classes.

|                  |                                                                                            |             |                   | First 🚺 1-2 of 2 🍱 La:  |
|------------------|--------------------------------------------------------------------------------------------|-------------|-------------------|-------------------------|
| Sectior          | C01-LEC(10432)                                                                             |             | Status            | select class            |
| Sessio           | Regular <u>Combi</u>                                                                       | ned Section |                   |                         |
|                  | Days & Times                                                                               | Room        | Instructor        | Meeting Dates           |
|                  | Tu 6:30PM - 9:30PM                                                                         | ETB 238     | Silvie Tanu Halim | 2016/01/05 - 2016/04/08 |
| _                |                                                                                            |             |                   |                         |
| Sectio<br>Sessio | C100-LEC(14653)           Regular         Combined           Days & Times         Combined | ned Section | Status (          | Meeting Dates           |

9. Once you ensure you are enrolled in the correct section, select "Next"

| 2016 Winter   Undergraduate   McMa                                                                                                    | ter University        |                   |                            |
|----------------------------------------------------------------------------------------------------|-----------------------|-------------------|----------------------------|
| ENGTECH 3MA3 - Mathema                                                                                                    | tics V                |                   |                            |
| Class Preferences                                                                                                    |                       |                   |                            |
| ENGTECH 3MA3- Lecture                                                                                                    | Open Gradi            | ng Gradeo         | d                          |
| C100 Session Regular Academic                                                                                                    | Units                 | 3.00              |                            |
| Career Undergraduate                                                                                                    |                       |                   |                            |
| ender greetere                                                                                                    |                       |                   |                            |
| Enrollment Information     Department Consent Requires                                                                                                    |                       |                   |                            |
| <ul> <li>enroll in this class</li> <li>Prerequisite(s): Registration in<br/>Engineering Infrastructure<br/>Technology, Energy Engineerin<br/>Technologies, Manufacturing<br/>Engineering Technology, or Si<br/>Engineering Technology<br/>Antirequisite(s): ENG TECH<br/>1MA3Antirequisite(s): ENGTE<br/>1MA3</li> <li>Course section offered in the original section offered in the original section.</li> </ul> | ng<br>oftware<br>CH   |                   |                            |
|                                                                                                    |                       |                   | CANCEL NEXT                |
| Section Component Days & Time                                                                                                    | es Room               | Instructor        | Start/End Date             |
| C100 Lecture Tu 6:30PM -<br>9:30PM                                                                                                    | ETB 238               | Silvie Tanu Halim | 2016/01/05 -<br>2016/04/08 |
| NOTES                                                                                                    |                       |                   |                            |
| Class Notes C100 is for Ce                                                                                                    | rtificate Students on | ly                |                            |

**10.** Repeat the search process until all desired courses for a term are added. A notification should appear to confirm the course addition to your course shopping cart. If you are satisfied with your selection, "Proceed to Step 2 of 3".

| Add Classes                     |             |                      |                       |              | II-             | -[2]  | Ξ      |
|---------------------------------|-------------|----------------------|-----------------------|--------------|-----------------|-------|--------|
| . Select classes t              | to add      |                      |                       |              |                 |       |        |
| To select classes for a         | nother terr | m, select the te     | rm and click Cha      | ange. When v | ou are satisfie | ed    |        |
| with your class selection       |             |                      |                       |              |                 |       |        |
| ENGTECH ЗМА                     | 3 has her   | en added to v        | our Shonning (        | Cart.        |                 |       |        |
|                                 | 5 has bee   | en added to y        | our snopping (        |              |                 |       |        |
|                                 |             |                      |                       |              |                 |       |        |
| 016 Winter   Undergr            | aduate      | McMaster Uni         | iversity cha          | ange term    |                 |       |        |
|                                 |             |                      |                       |              |                 |       |        |
|                                 |             |                      | Open                  | Closed       | Wait List       |       |        |
|                                 |             |                      | -                     |              |                 |       |        |
| Add to Cart:                    | 2016 W      | linter Shoppin       | ng Cart<br>Days/Times | Room         | Instructor      | Unite | Chabur |
| Enter Class Nbr                 |             | ENGTECH              | Tu 6:30PM -           | KOOIII       | S. Tanu         | Units | Status |
|                                 | Î           | 3MA3-C100<br>(14653) | 9:30PM                | ETB 238      | Halim           | 3.00  |        |
| Find Classes                    |             | [14050]              |                       |              |                 |       |        |
| Class Search     Anne inclusion |             |                      |                       |              |                 |       |        |
| My Requirements                 |             |                      |                       |              |                 |       |        |
| My Planner                      |             |                      |                       |              |                 |       |        |
| search                          |             |                      |                       |              |                 |       |        |
|                                 |             |                      |                       |              |                 |       |        |
|                                 |             |                      |                       |              |                 |       |        |
|                                 |             |                      |                       |              | ROCEED TO ST    |       |        |

## **11.** Select "Finish Enrolling"

| 2016 Winter   Undergr        | aduate   McMaster Uni      | versity               |          |                       |          |        |
|------------------------------|----------------------------|-----------------------|----------|-----------------------|----------|--------|
|                              |                            | Open                  | Closed   | <b>∆</b> <sup>₩</sup> | ait List |        |
| Class                        | Description                | Days/Times            | Room     | Instructor            | Units    | Status |
| ENGTECH 3MA3-C100<br>(14653) | Mathematics V<br>(Lecture) | Tu 6:30PM -<br>9:30PM | ETB 238  | S. Tanu<br>Halim      | 3.00     |        |
|                              |                            | CANCEL                | Previous | Finish                | ENROL    | LING   |
|                              |                            |                       |          |                       |          |        |

**12.** "STEP 3 OF 3" shows any prerequisites or other type of course conflict. After reviewing any conflicts, confirm to complete enrollment.

Congratulations, your enrollment is now complete. Good luck!

## FURTHER INSTRUCTION:

Clarification or help for this process can be found on the Mosaic homepage, under 'News and Information'. The following videos outline the Mosaic enrollment process:

Enrollment on Mosaic: <u>https://www.youtube.com/watch?v=pI-emqjlMuA</u> Enrollment Planning on Mosaic: <u>https://www.youtube.com/watch?v=lzSZT\_nFe4s</u>